Do it yourself liegt im Trend, und über das Internet werden nützliche, kreative, und abgefahrene Ideen verbreitet. Dort sind wir auf Bastelprojekte gestoßen, die wir sehr gelungen fnden und einer breiteren Öffentlichkeit präsentieren wollen – zum einen über unsere Website www.pcwelt.de/hacks und eine Auswahl in diesem Sonderheft.

Hier stellen wir Ihnen einige der Tüftler vor, die sich schon seit Jahren und Jahrzehnten der Bastelei verschrieben haben.

# Bastler & Tüftler

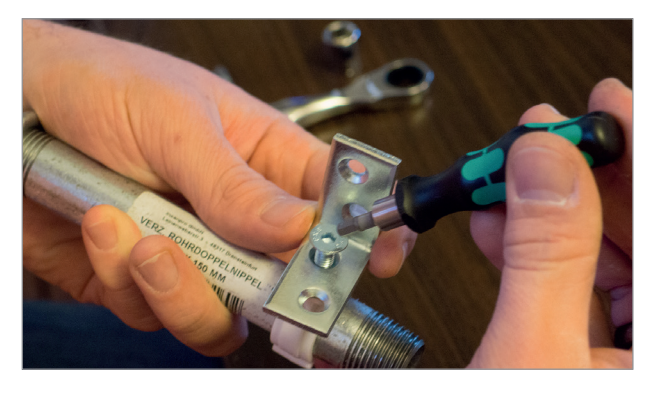

### Antonio De Leo

ist ein junger Mann, der das hier im Heft vorgestellte Hexbug Spider-Projekt bereits im Alter von 13 Jahren realisiert hat. Unter dem Namen arduino 123 fndet man Antonio bei Instructables und dort auch mit weiteren Basteleien, z.B. einem elektronischen Valentinstag-Herz. Seine Projekte werden von einigen Tausend Interessierten betrachtet.

## Styropyro

⊕

alias "The DIY Laser Guy" alias Drake Anthony ist ein echter Laser-NERD; seine Projekte auf dem styrpyro-Youtube-Kanal werden teils mehrere Millionen Mal aufgerufen.

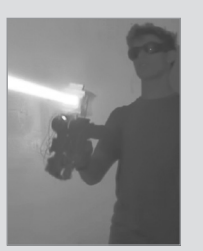

Highlight ist seine 40 Watt-Laserkanone. Das Teil sieht aus, wie aus Star Trek entsprungen, und damit zündet man seinen Kamin bequem vom Sessel aus an. Dagegen nimmt sich unser Laser aus PC-Teilen recht zahm aus, obwohl auch der ganz schön kräftig ist.

# Dan Ionescu

ist eigentlich Webentwickler, aber er ist ebenso begeistert von Elektronik, Wissenschaft und Programmieren. Allerdings wundert es angesichts seiner Begeisterungsfähigkeit kaum, dass seine Basteleien keineswegs in

die Kategorie "einfach" fallen. Mehrere verknüpfte Bausteine, Befehlscode und ergänzende Bauteile sind bei ihm sozusagen an der Tagesordnung. Allerdings ist er dann auch sehr hilfsbereit, wenn jemand sei-

ne Projekte nachbaut und Probleme hat.

♠

#### Robert Cruz

bezeichnet sich selbst als Mc Guyver mit vielseitigem technischem Background. Und er gibt unverhohlen zu, dass er sich mit obskurem Kram befasst. Eines seiner Steckenpferde sind alte Radios; der Umbau zum Bluetooth-Radio in dieser Ausgabe ist nur eines von vielen Projekten, die man beispielsweise bei Instructables (Name ke4mcl). Cruz ist aber beispielsweise auch Mitglied der Melbourne Maker Space in Florida

## Brent Garcia

bei Instructables bekannt als Mrballeng, ist ein Tüftler vor dem Herrn. 151 Projekte hat er bis heute online gestellt. Dabei geht es nicht nur um Elektronik, sondern auch Lösungen für den Alltag. Mit einer dieser Lösungen hat Garcia sich zusammen mit seinem Bruder selbstständig gemacht: Es geht dabei um eine Art Haken namens Fishbone, mit dem man das lästige Verknoten von Seilen vermeidet.

⊕

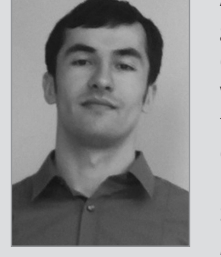

André Kahlke

geb. 1970, ist etwa seit dem Jahr 2000 Designer von Steampunk-Objekten. Er arbeitet unter dem Label "Phonepunk" und ist Organisator der Steampunk-Ausstellung "Machina Nostalgica". Er

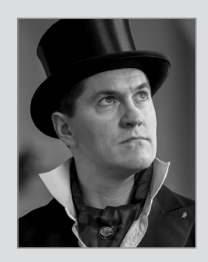

◈

sagt selbst: "Steampunk ist für mich mehr als eine Subkultur – es ist eine Kunstrichtung!" Entsprechend sind seine Arbeiten nicht nur technisch, sondern auch gestalterisch anspruchsvoll. Sein Augenmerk gilt dabei nicht zuletzt (alten) Telefonen, weshalb seine Objekte auch unter dem Label Phonepunk zu finden sind.

#### Mirco Lang

einer der drei Tutonauten (tutonaut.de), ist freier Journalist und vor allem ein echter Technik-Frickler. Sein Technikwahn kam mit der Ausbildung bei einem großen Elektronik-Fach-

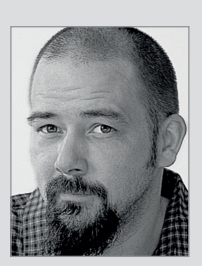

markt - als Computer noch erklärt werden mussten, ein Monatsgehalt kosteten und das Internet nur bei Nerds und mit 38 kbp/s lief. Heute steht Mirco Lang auf Old-School-Computing, Free Software, Frickelei, Kodi und Dinge, die man einfach macht, weil man es kann.

# Spielzeugspinne mit Gehirn

⊕

Mit Robotern ist das so eine Sache. Entweder sie werden Ihrem Namen gerecht. Dann kosteten sie eine Menge. Oder sie sind Spielzeug, dafür aber günstig. Mit Bastelei geht aber auch preiswerte, authentische Robotik, Die Basis dafür ist der günstige Hexbug Spider

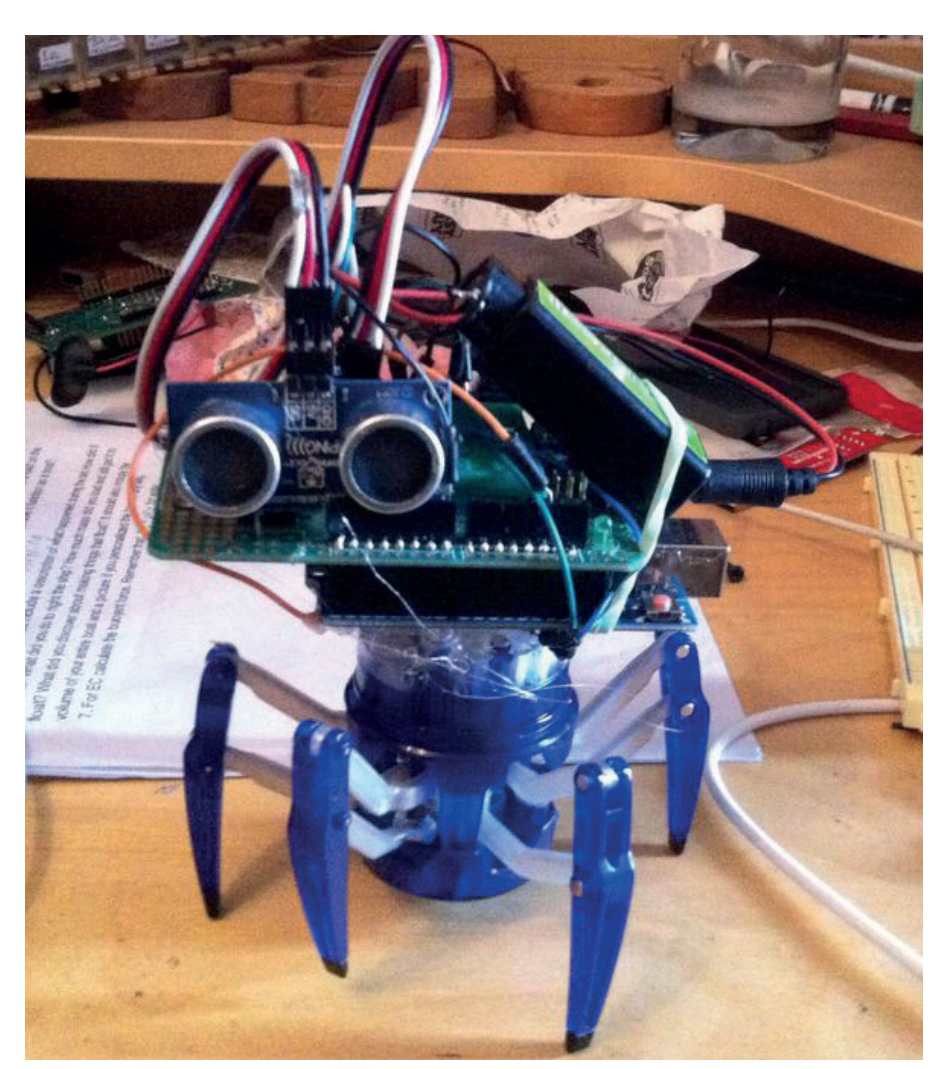

VON ANTONIO DE LEO/AK

# DIE HEXBUGS GELTEN GEMEINHIN ALS

**ORIGINELLE SPIELZEUGE**, an denen sich bestenfalls ein wenig über Bionik lernen lässt. Wobei zugegebenermaßen der hier verwendete Hexbug Spider auch noch ein seltsamer Hybrid ist. Denn auch wenn er "Spinne" heißt, besitzt er nur sechs Beine. Abseits der biologischen Eigenheiten handelt es sich bei dem lustigen Spinnen-Käfer um ein laufendes RC-Gadget, das wie ein Fernsteuerauto bedient wird. Es bewegt sich nach rechts und links, ebenso vorwärts und rückwärts. Verändert es die Richtung, dreht es zunächst seinen "Kopf"

# Das benötigen Sie

#### **Bauelemente**

- Einen Hex Bug Spider
- Einen PING Ultraschall Distanz Sensor
- Einen prototyping Arduino shield
- Fin Arduino uno
- Eine 9-Volt Batterie  $\bullet$
- Batterieclip für einen 9-Volt Block

⊕

#### Materialien:

- Heißklebepistole und Klebersticks
- Lötkolben
- Lötzinn
- Schraubendreher
- Computer
- USB Verbindung Arduino-Computer

⊕

◈

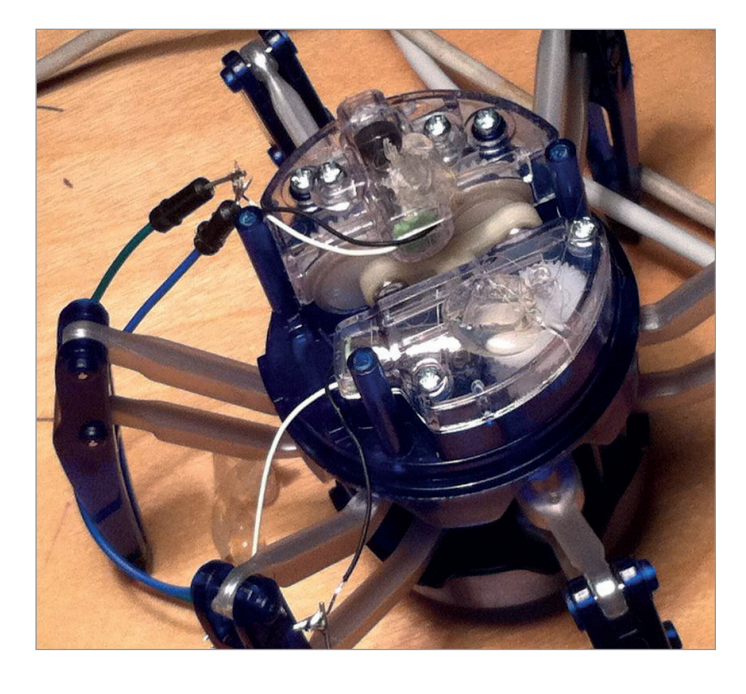

1. Verkabelung

⊕

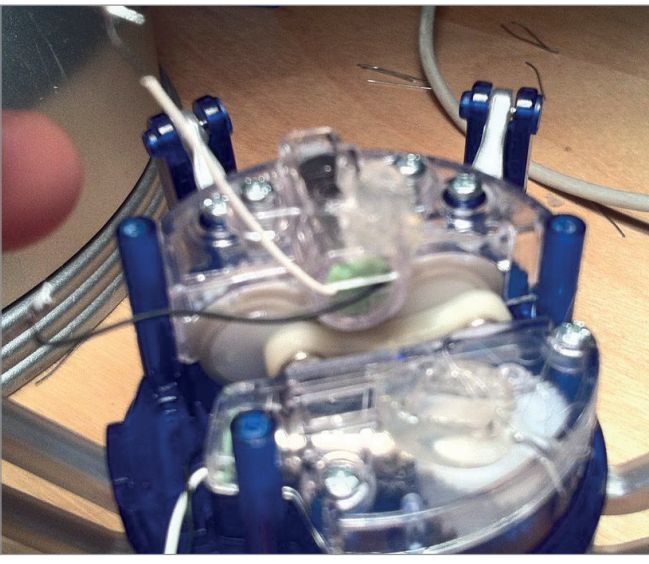

dorthin und marschiert dann der nicht vorhandenen Nase nach. Allerdings fehlt dem kleinen Kerl jegliches Maß an Sensorik respektive künstlicher Intelligenz. Lässt man auf ein Hindernis zulaufen, versucht er zunächst, dies zu überklettern oder läuft schlichtweg davor, immer den Befehlen der Fernbedienung folgend. Es ist also ofensichtlich, dass der Käfer Hilfe braucht, und zwar in Form eines rudimentären elektronischen Verstandes, realisiert mittels Arduino und einem Ultraschallsensor. Das Schöne am Hexbug Spider noch mehr an seinem großen Bruder Spider XL ist die Tatsache, dass er günstig ist, dabei aber leicht zu öffnen und gut zugänglich. Außerdem bietet er Platz genug für die Befestigung sämtlicher Bauteile.

#### 1. Verkabelung

◈

Zunächst einmal öffnen wir den Hex Bug, indem wir die Oberseite losschrauben und den Deckel entfernen. Wir nehmen die Batterien heraus und demontieren den Controller vom Hex Bug. (der mit dem ""IC" auf der Rückseite und auf der Front). Vier Drähte sollten wir nun übrig haben, zwei weiße und zwei schwarze Drähte. Jetzt löten wir jeweils eine Drahtbrücke zwischen die gleichfarbigen Drähte. Unsere Motoren haben je zwei Drähte, einen Weißen (positiven) und einen Schwarzen (Erde). Diese Drähte zu vertauschen wäre unklug, also vorsicht!

#### 2. Einbau des Protoshields an den Arduino

In diesem Schritt wird der prototyping Arduino Shield auf den Arduino uno gesteckt.

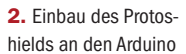

◈

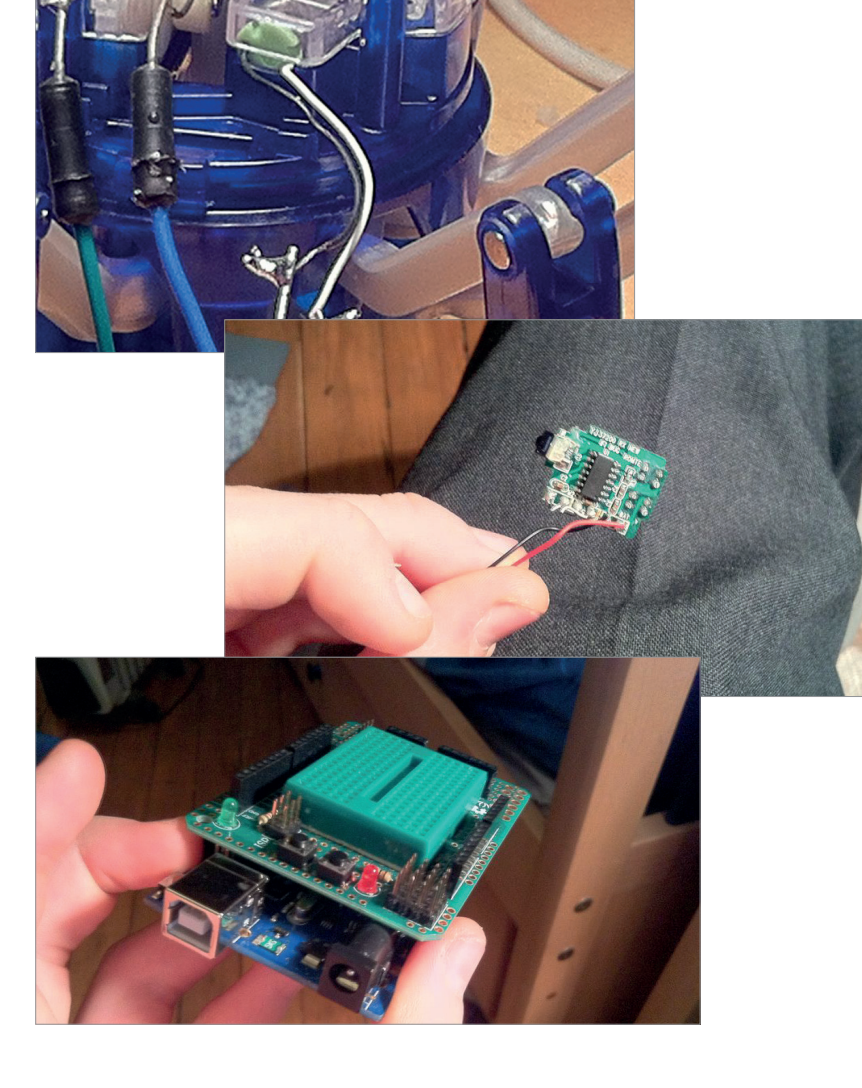

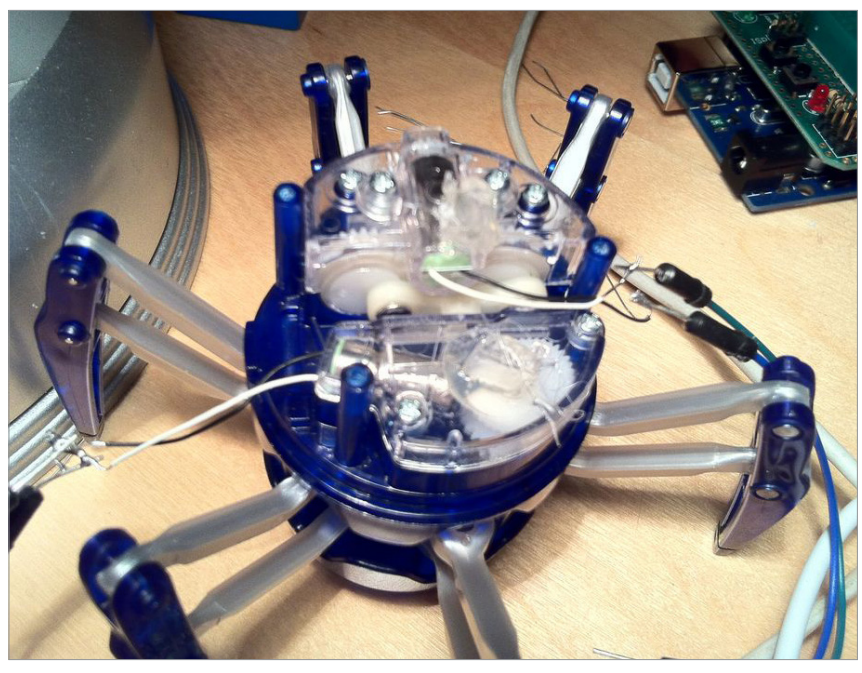

⊕

3. Die Drähte an den richtigen Ort verlegen

◈

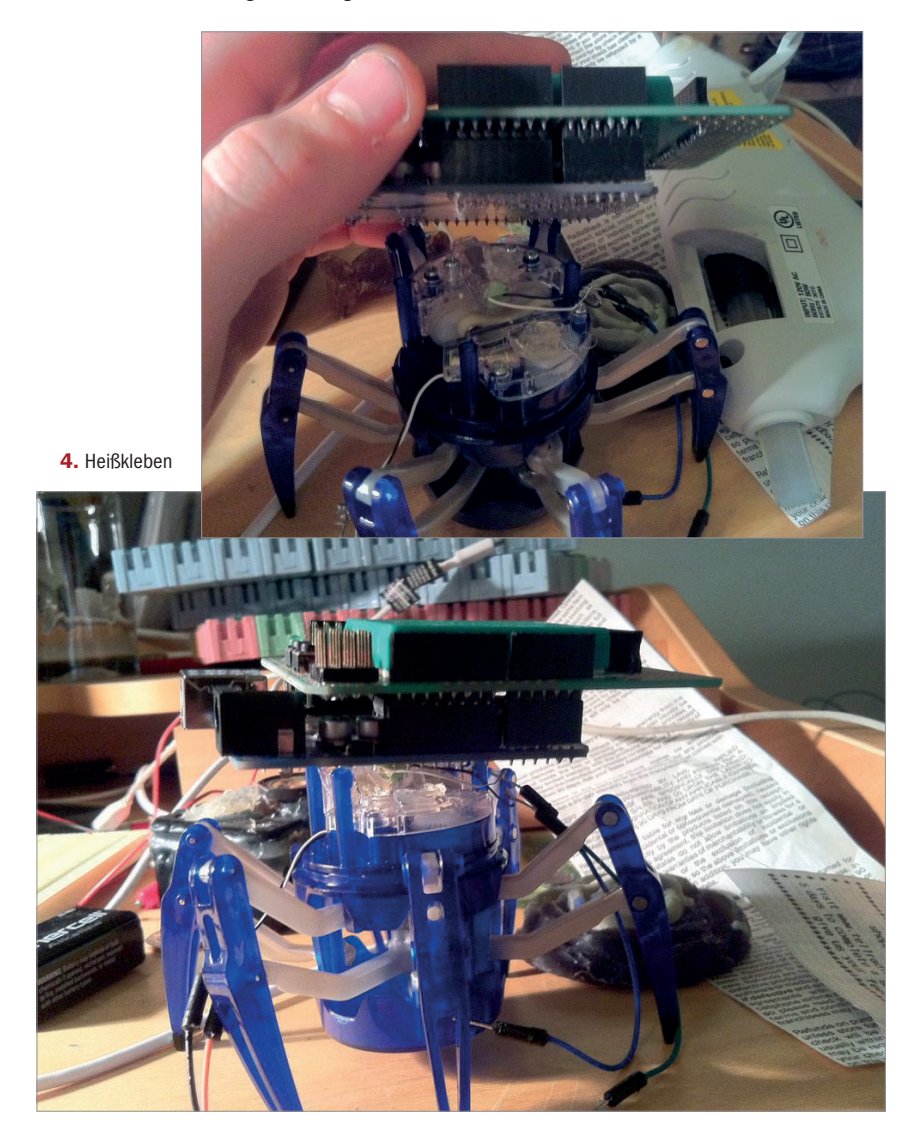

#### 3. Die Drähte an den richtigen Ort verlegen

Nun vergewissern wir uns, dass die Drähte des einen Motors zur einen Seite und die des anderen Motors zur anderen Seite herunter hängen.

#### 4. Heißkleben

In diesem Schritt kleben wir mit Heißkleber den Arduino mit seinem darauf gesteckten Shield an den Hex Bug. In diesem Arbeitsschritt ist es wichtig darauf zu achten, dass man beim Benutzen des Heißklebers kein Kleber auf Getriebe oder Zahnräder tropft!!!

#### 5. Verdrahten des Arduinos

Zunächst geben wir POWER auf beide Motoren, um zu sehen, welcher von beiden Motoren die Beine antreibt. Wenn wir herausgefunden haben welcher es ist, schließen wir den weißen Draht auf 5V an, und den schwarzen Draht verbinden wir mit "Erde". (zum Testen können wir den Hex Bug ruhig einige Schritte ohne Sensoren laufen lassen)

#### 6. Und nun die anderen zwei Drähte…

Mit den zwei übrigen Drähten sind die Möglichkeiten unserer Chancen unbegrenzt. Wir könnten jegliche Art von Sensor anschließen und dafür eine Code schreiben.

◈

Würde der Hex Bug etwas entdecken, könnte er den Kopf drehen und vielleicht die Richtung wechseln. Im nächsten Schritt zeigen wir, wie wir einen Ultraschall Sensor installieren und als Eingangsquelle nutzen.

#### 7. Verdrahten vom Arduino zum Sensor und zum Motor

Der "ping"-Pin geht auf Pin 7 der Motor- Pin geht auf Pin 13.

#### 8. DER CODE

**const int pingPin =7 ; const int ledPin = 13;**

**void setup() { Serial.begin(9600); pinMode(ledPin, OUTPUT);**

**}**

**void loop() { long duration, inches, cm;**

> **pinMode(pingPin,OUTPUT); digitalWrite(pingPin,LOW); delayMicroseconds(2);**

**44** SONDERHEFT HACKS 7/2016 PC-WELT

⊕

```
 digitalWrite(pingPin,HIGH);
     delayMicroseconds(5);
     digitalWrite(pingPin,LOW);
     pinMode(pingPin,INPUT);
     duration =pulseIn(pingPin,HIGH);
     inches = 
microsecondsToInches(duration);
     cm = microsecondsToCentimeters(du
ration);
     Serial.print(inches);
     Serial.print("in, ");
     Serial.print(cm);
     Serial.print("cm");
     Serial.println();
     delay(100);
         if (inches <= 12) {
              digitalWrite(ledPin, 
HIGH);
              alarm();
         }
         else {
              digitalWrite(ledPin, 
LOW);
 }
     }
long microsecondsToInches(long micro-
seconds)
{
     return microseconds /74/2;
}
long microsecondsToCentimeters(long 
microseconds)
{
     return microseconds /29/2;
}
void alarm() {
   digitalWrite(ledPin, HIGH);
   delay(500);
   digitalWrite(ledPin, LOW);
   delay(500);
}
```
◈

# DAS ERGEBNIS

Manchmal können die Motoren noch seltsame Geräusche machen, was mitunter an der gewichtigen Belastung liegen kann, die nun auf dem Hex Bug lastet. In diesem Fall haben wir Abhilfe schaffen können, indem wir Solar-Panels benutzten bzw. eine Lithium-Batterie einbauten, die das Gewicht des Hex Bugs verringerten.

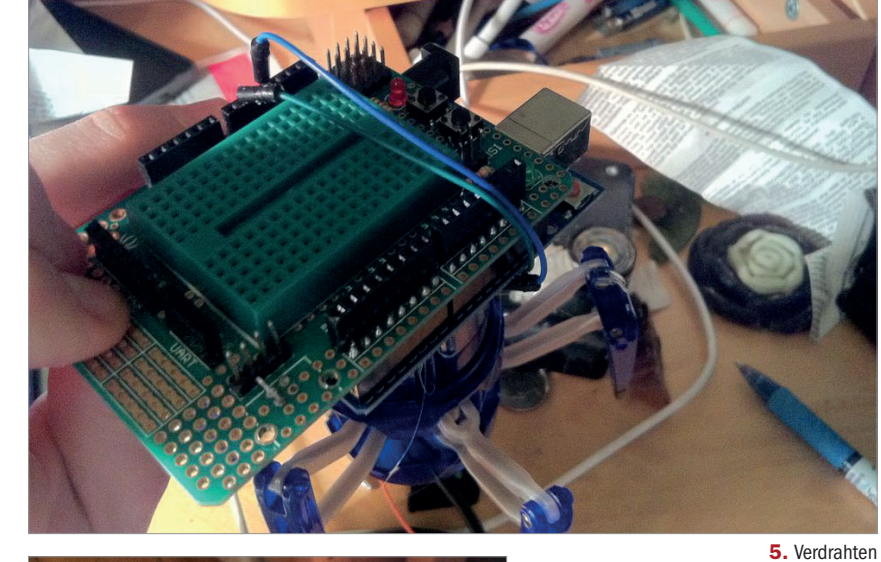

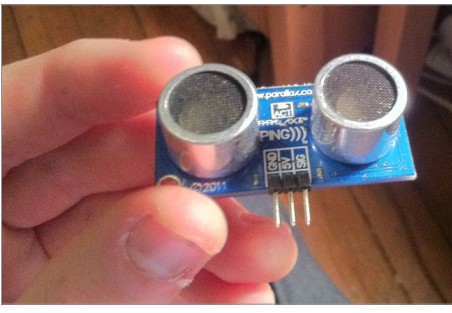

⊕

⊕

des Arduinos

◈

6. Und nun die anderen zwei Drähte…

> 7. Verdrahten vom Arduino zum Sensor und zum Motor

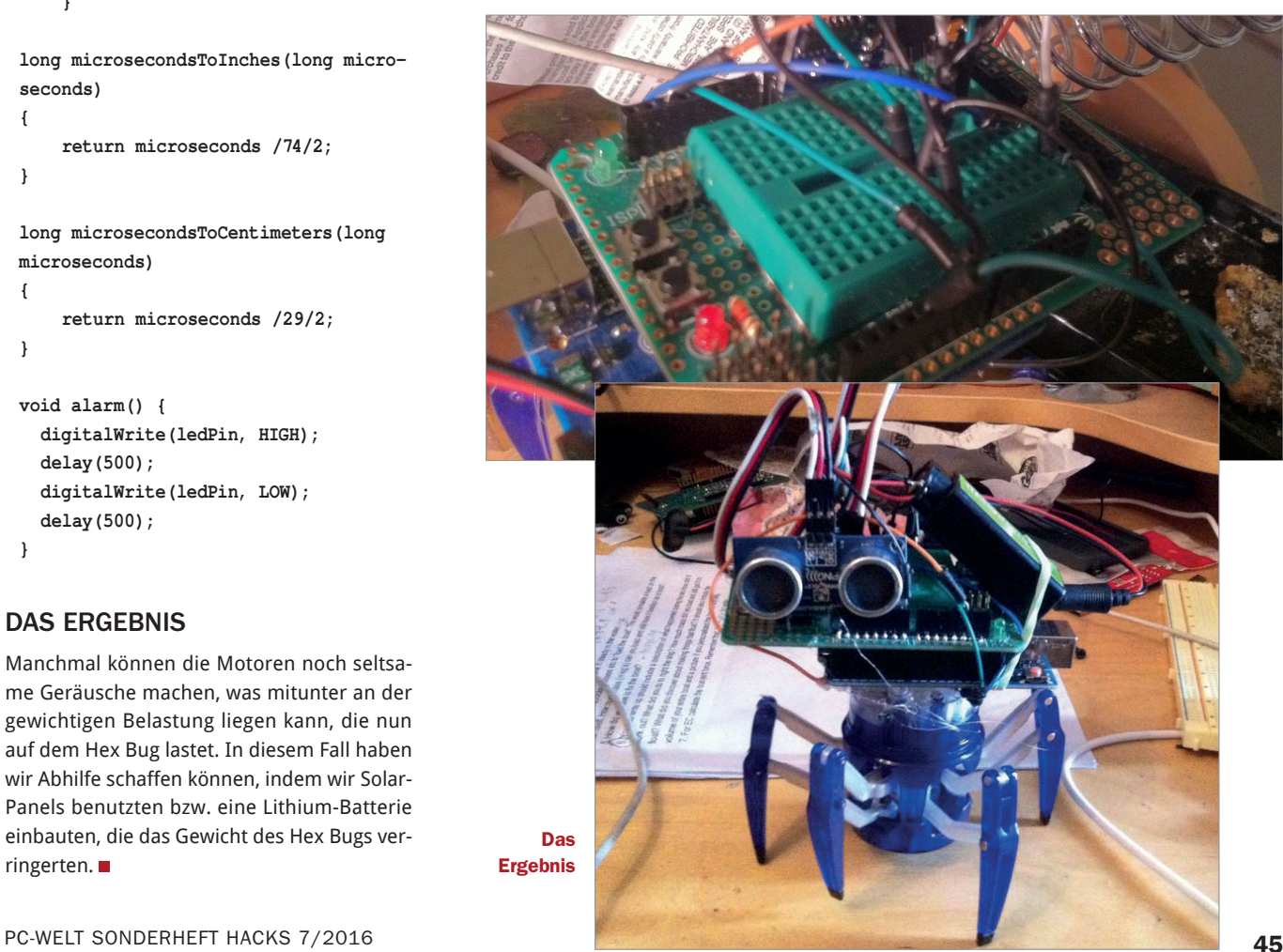